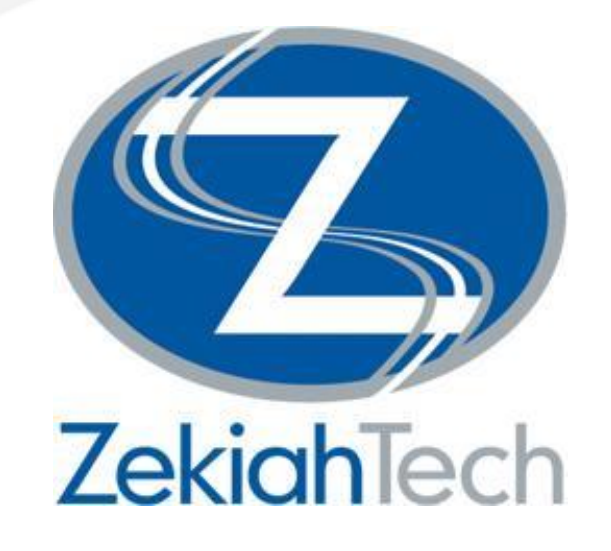

### Automating Quicklook Products for Emergent Events using Python

La Plata, MD | Virginia | South Carolina | Washington, DC

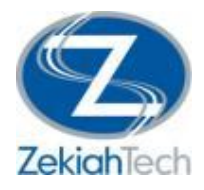

### **Overview**

- Background
- Reason for Development
- MXD Staging
- Python Script
- ArcGIS Tool

### **Department of Homeland Security**

National Protective Programs Directorate (NPPD) Office of Infrastructure Protection (IP)

### **Project Description:**

Provide geospatial support for the protection of our nation's critical infrastructure

### **Highlights:**

- Cartographic products range in size from Quick Turn individual maps to multi-page map books
- Many products are repetitive and are requested many times during an event or project
	- Annual events such as College Bowl Games, Marathons, etc.
	- Daily Update Briefs during an ongoing project

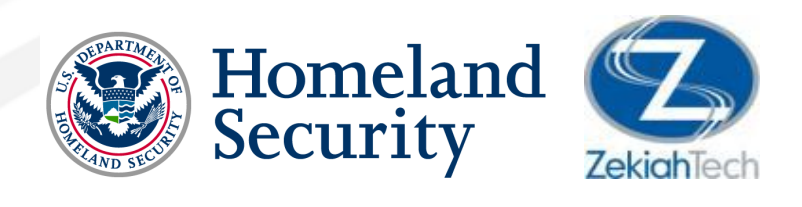

## **Quicklook Background**

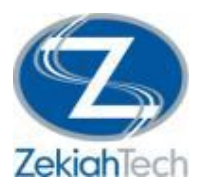

### Snapshot of Developing Situation:

- Relatively simple map!
- Depicts incident location and nearby assets

### What it's for:

• Used to brief leadership who alert nearby infrastructure stakeholders

As soon as a QL is requested, it's needed ASAP

### **Reason for Development**

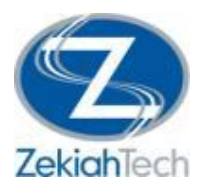

To quickly produce static cartographic products:

- Primarily for leadership to get a quick idea of the incident/surrounding areas
- Grew out of a need to produce a pleasing product in less than 20 minutes

### To take the "Template" one step further:

• Frees up the Geospatial Analyst to add more "interesting" additional things to the product, rather than focus on mundane repeatable tasks

### **"Real Reason"**

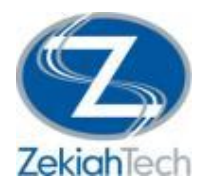

#### I was interested:

- Literally a self-imposed opportunity to learn on the job
- Wanted to expand upon my python knowledge
- I wanted to save time

### Tired of doing it "by hand" every time:

- All maps formatted the exact same way
- Felt above some of the simple things we needed to do each time
	- Point creation
	- Buffer
	- Pan/Zoom

### **MXD Staging**

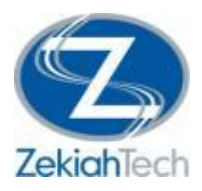

#### Really Useful & Important:

- Dynamically Updating Date/Time based upon OS time
- Has an auto-generating legend based upon what layers are on/in extent

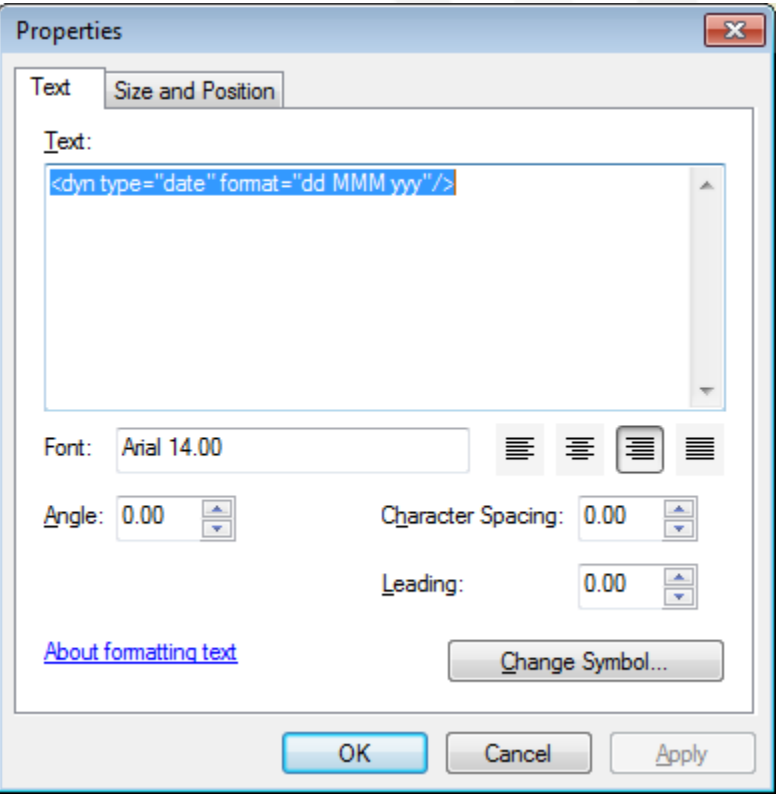

### **MXD Staging**

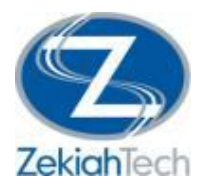

#### Really Useful & Important:

- Contains "dummy" layers that have all symbology/labeling properties
- Title, Location, and Distance text boxes all dynamically updated from script

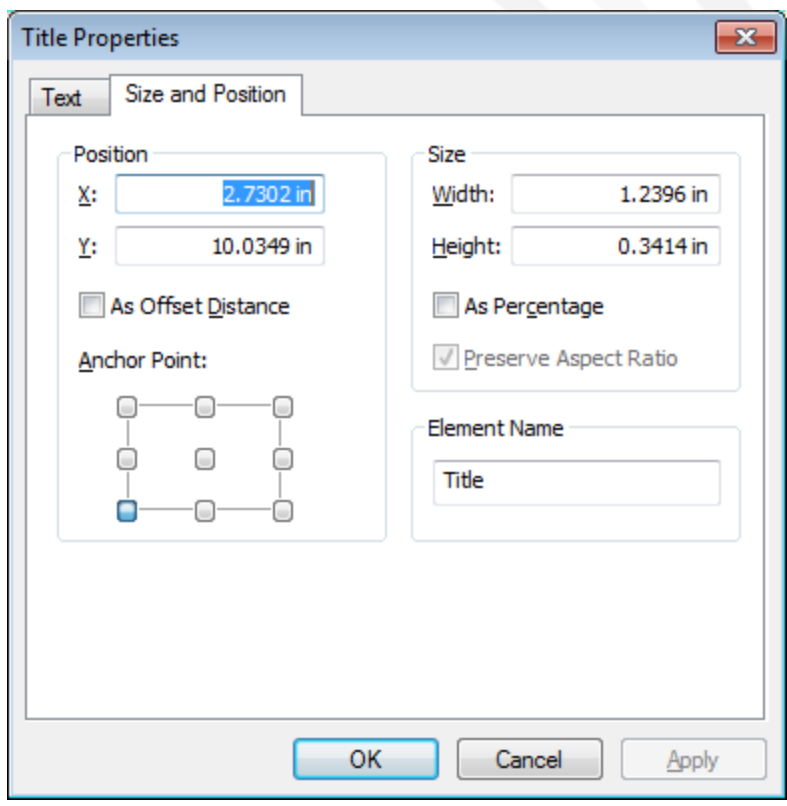

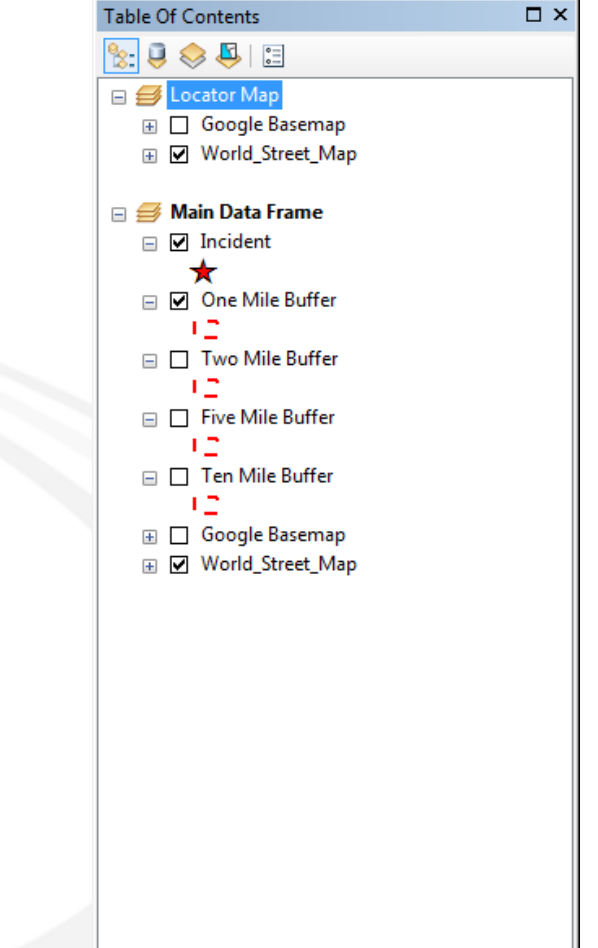

### **MXD Template**

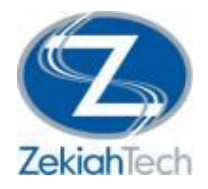

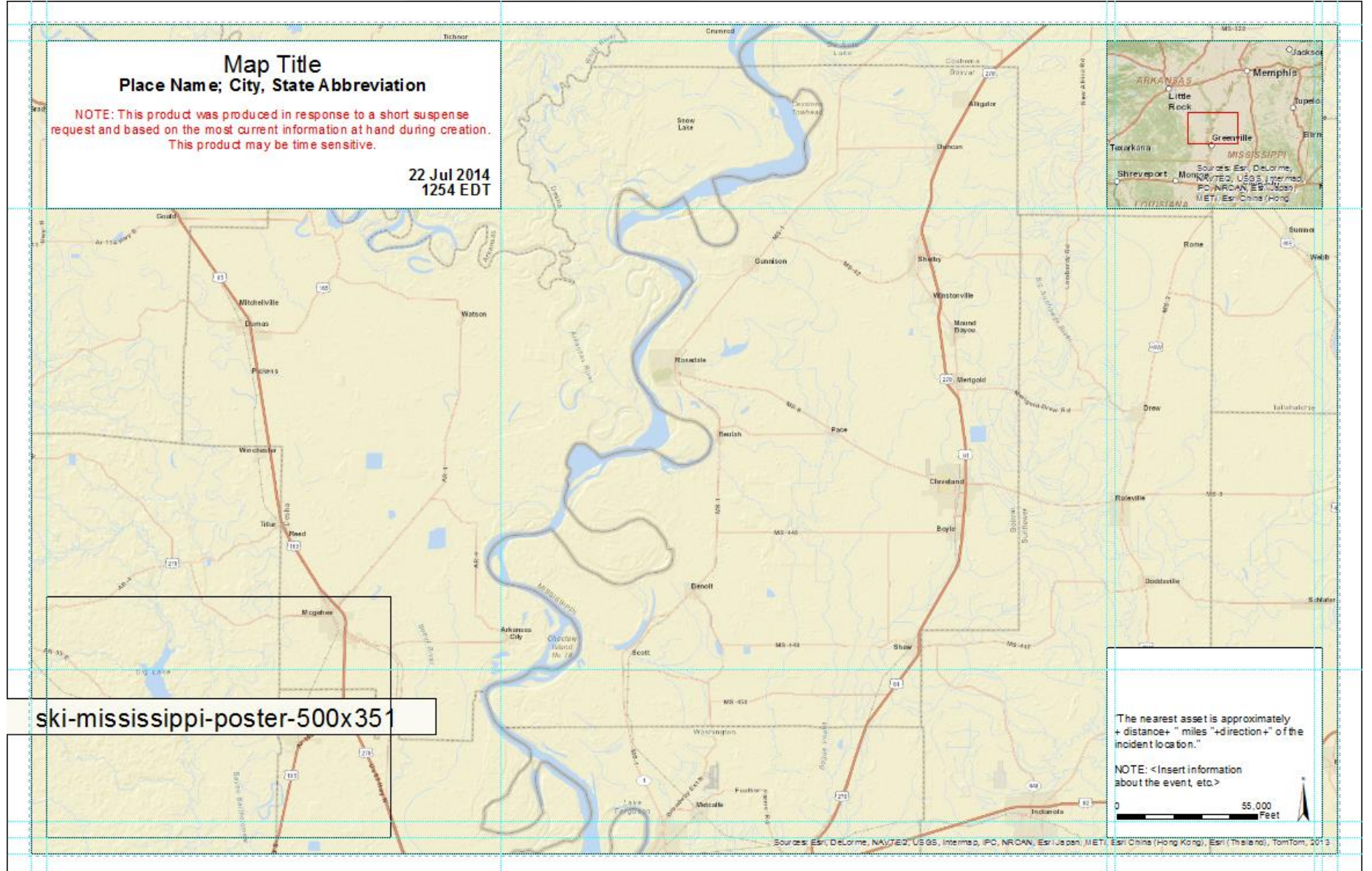

# **Python Script**

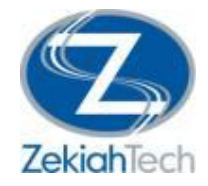

#### A few things it does:

- Prompts the user to define the workspace
- Creates folders inside that workspace

arcpy.CreateFolder\_management(workspace, projectFolder) arcpy.CreateFolder\_management(projectFolder, dataFolder) arcpy.CreateFolder\_management(projectFolder, mxdFolder) arcpy.CreateFolder\_management(projectFolder, pdfFolder)

### • Gets lat/long from user and generates a point based upon it

```
coordinates = (arcpy.GetParameterAsText(2))
coordinates = string.split(coordinates, ",")
latitude = eval(coordinates[0])
longitude = eval(coordinates[1])
```
point = arcpy.Point(longitude, latitude) geom = arcpy.Geometry("Point", point) arcpy.CopyFeatures\_management(geom, r"Data\Incident.shp")

sr = arcpy.SpatialReference(4326) infc = r"Data\Incident.shp"

arcpy.DefineProjection\_management(infc, sr)

## **Python Script**

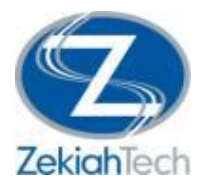

#### • Runs Buffer Tool

arcpy.Buffer\_analysis("Data\Incident.shp", "Data\OneMileBuffer.shp", "1 Miles", "FULL", "ROUND", "LIST")

#### • Swaps out data sources for layers in TOC

updateIncident = arcpy.mapping.ListLayers(mxd, "Incident", df)[0] updateIncident.replaceDataSource(workspace + "/" + projectFolder + "\Data", "None", r"Incident.shp", "")

#### • Pan/Zoom Main Data Frame to One Mile Buffer Extent

lyr=arcpy.mapping.ListLayers(mxd, "One Mile Buffer", df)[0] arcpy.SelectLayerByAttribute\_management(lyr, "NEW\_SELECTION","") df.extent = lyr.getSelectedExtent() arcpy.SelectLayerByAttribute\_management(lyr, "CLEAR\_SELECTION")

#### • Reprojects the Main Data Frame to correct UTM Zone

if longitude <= -66 and longitude > -72: #set data frame to UTM 19N df.spatialReference = arcpy.SpatialReference(26919) arcpy.AddMessage("Reprojecting the Main Data Frame to UTM Zone 19N")

# **Python Script**

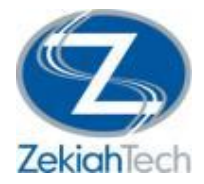

- Calculates distance/direction to nearest asset
- Turns on and off layers in the TOC
- Passes title and location info from user

```
elm = arcpy.mapping.ListLayoutElements(mxd, "TEXT_ELEMENT", "Title")[0]
elm.text = title
elm2 = arcpy.mapping.ListLayoutElements(mxd, "TEXT_ELEMENT", "Location")[0]
elm2.text = location
```
• Saves the new map document into the user defined workspace

```
time = str(datetime.datetime.now())
time = time[:4]+time[5:7]+time[8:10]
mxd.saveACopy(workspace + "/" + projectFolder + "\MXD\Quicklook_" + time + "_" + title + ".mxd")
```
#### • Launches ArcMap

strArcMapPath = r"C:\Program Files (x86)\ArcGIS\Desktop10.1\bin\ArcMap.exe" strMxd = workspace + "/" + projectFolder + "\MXD\Quicklook " + time + " " + title + ".mxd"

# **ArcGIS Tool**

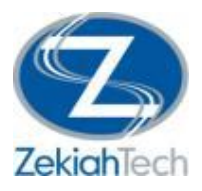

### User Friendly:

- Users input parameters to set values of the variables in the python script
- Contains descriptions/help for each parameter so the user knows what to input
- Once the tool runs, it automatically launches the newly generated map for additional editing

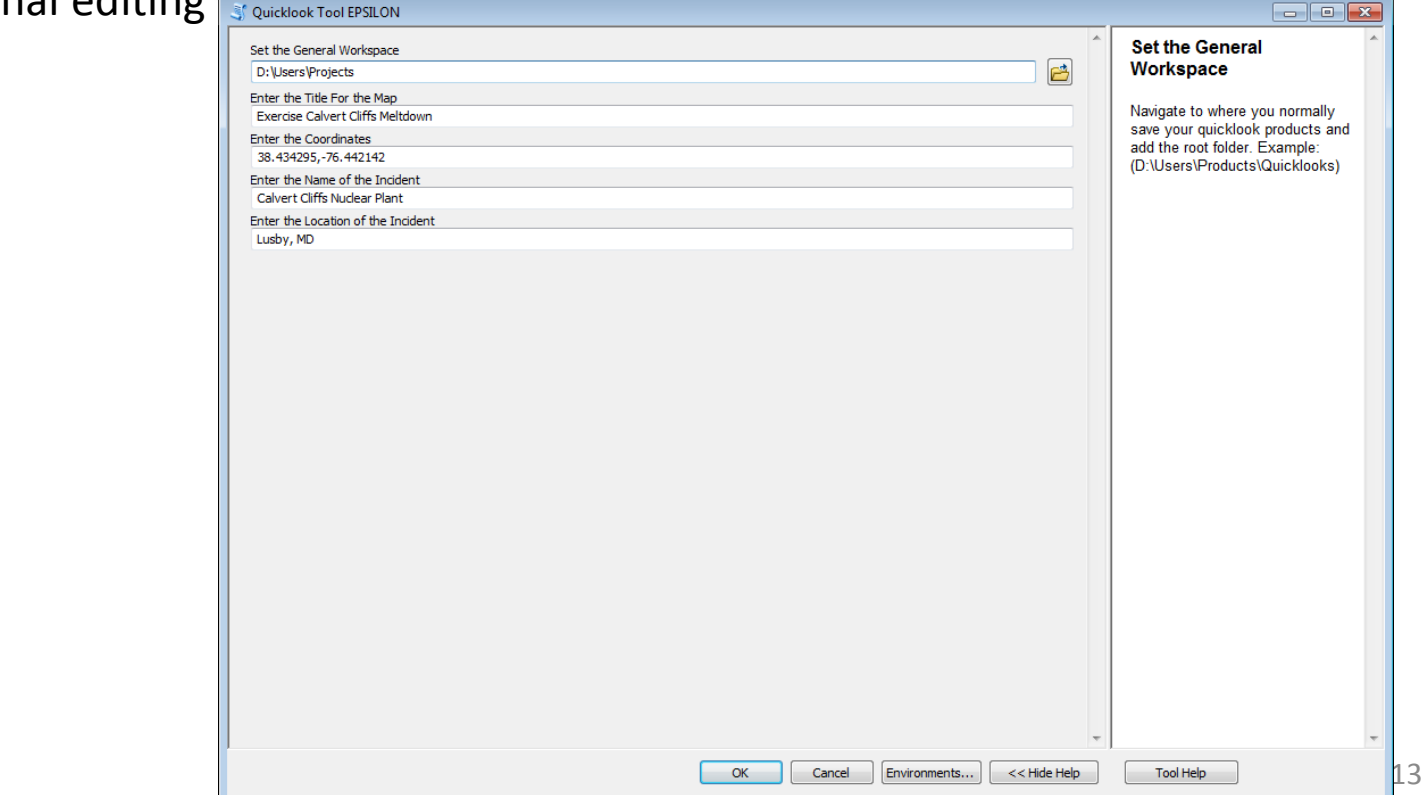

## **ArcGIS Tool**

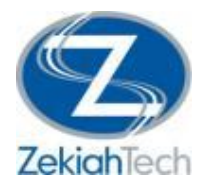

#### User Interaction:

• Tool outputs messages to show user which processes it's running

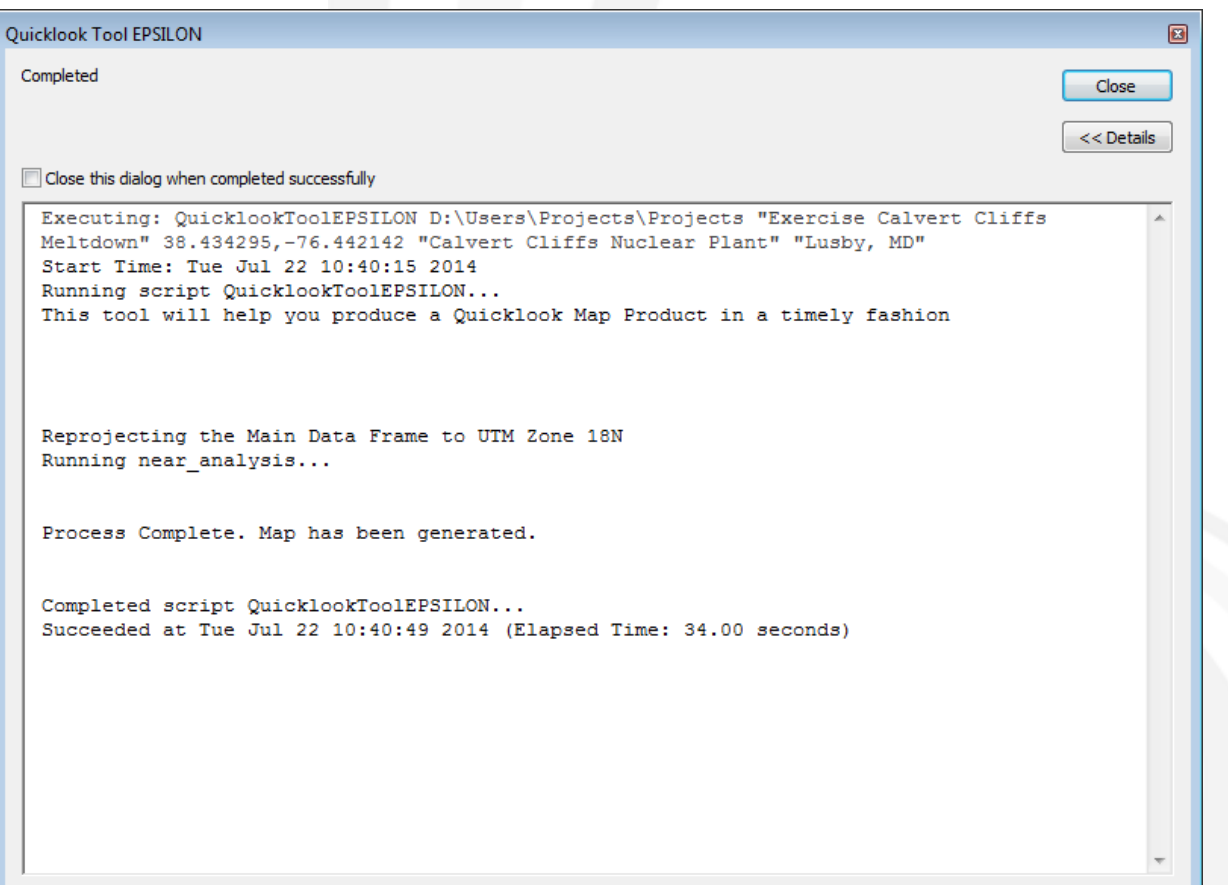

### **Generated MXD**

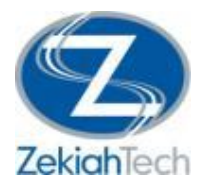

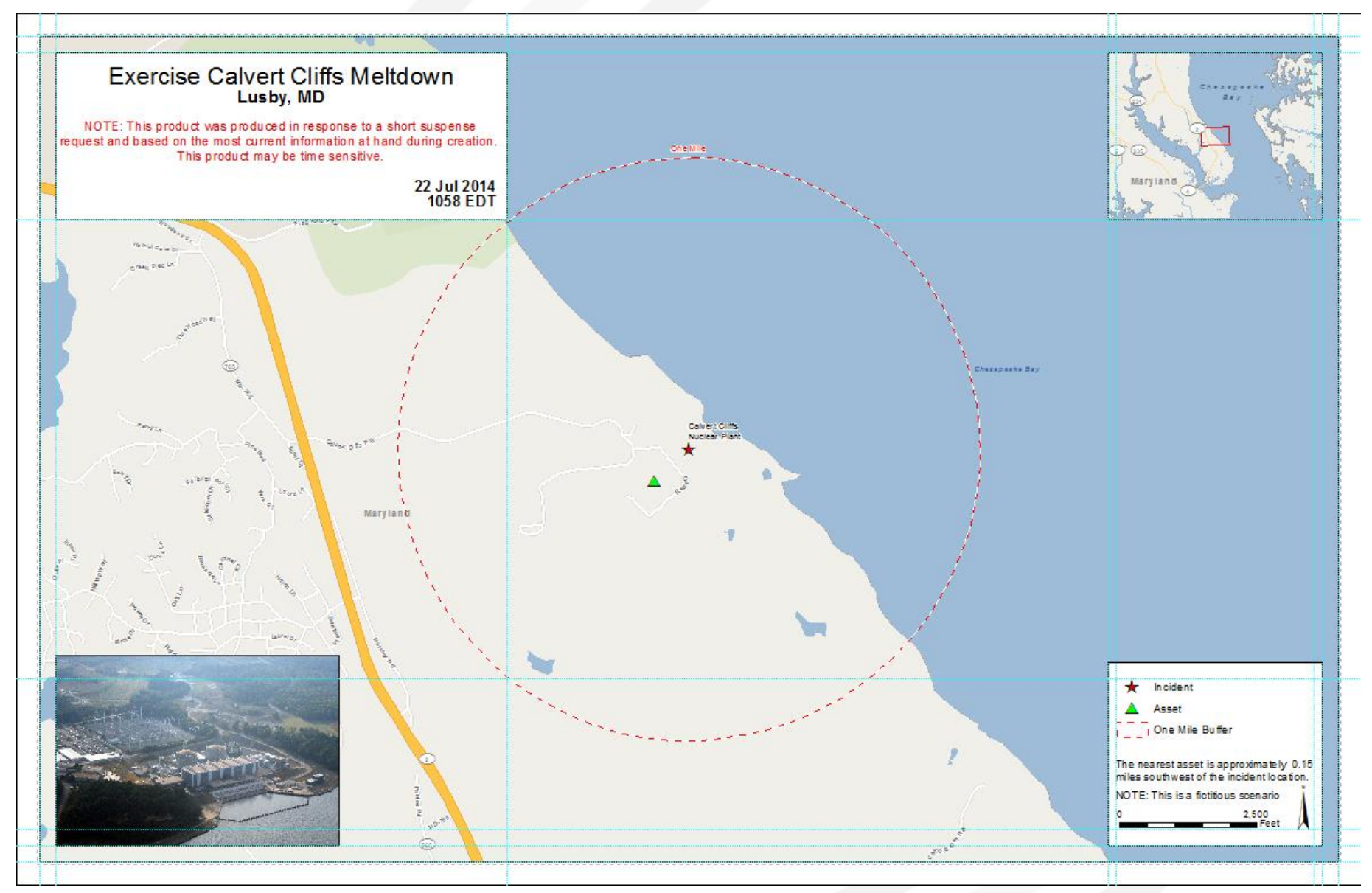

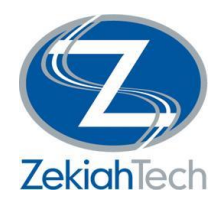

### Questions?

*Useful Links: Blog Post - [http://zekiah.com/index.php?q=blog/2014/04/04/automating-quicklook-map](http://zekiah.com/index.php?q=blog/2014/04/04/automating-quicklook-map-products-emergent-events)[products-emergent-events](http://zekiah.com/index.php?q=blog/2014/04/04/automating-quicklook-map-products-emergent-events)*

*Contact Info: Christian Zumstein [czumstein@zekiah.com](mailto:czumstein@zekiah.com) 301-325-2237*